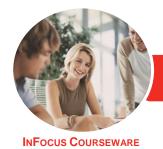

## Adobe Photoshop CC

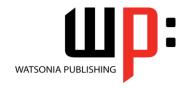

Level 1

Product Code: INF546

ISBN: 978-1-925298-10-9

General Description The skills and knowledge acquired in Adobe Photoshop CC - Level 1 are sufficient to be able to use and operate the software effectively.

Learning Outcomes At the completion of this course you should be able to:

- recognise and understand the fundamental aspects of **Photoshop**
- create your first *Photoshop* document
- navigate images
- understand the concepts of file formats, file size, colour modes and image resizing
- make effective selections in an image
- understand and work with layers and the *Layers* panel
- resize images using a variety of techniques
- understand how to select, use and work with colour.
- create and format text layers
- draw and format standard and custom shapes
- retouch and repair artefacts in images
- understand the process of saving in **Photoshop**
- understand printing and printing techniques
- use the Help menu and access online help resources

Prerequisites

Adobe Photoshop CC - Level 1 assumes little or no knowledge of the software. However, it would be beneficial to have a general understanding of personal computers and the Windows operating system environment.

Topic Sheets

139 topics

Methodology

The InFocus series of publications have been written with one topic per page. Topic sheets either contain relevant reference information, or detailed step-by-step instructions designed on a real-world case study scenario. Publications can be used for instructor-led training, self-paced learning, or a combination of the two.

Formats Available A4 Black and White, A5 Black and White (quantity order only), A5 Full Colour (quantity order only), Electronic Licence

Companion Products There are a number of complementary titles in the same series as this publication. Information about other relevant publications can be found on our website at **www.watsoniapublishing.com**.

This information sheet was produced on Monday, September 21, 2015 and was accurate at the time of printing. Watsonia Publishing reserves its right to alter the content of the above courseware without notice.

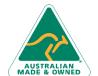

47 Greenaway Street Bulleen VIC 3105 Australia ABN 64 060 335 748 Phone: (+61) 3 9851 4000 Fax: (+61) 3 9851 4001 info@watsoniapublishing.com www.watsoniapublishing.com Product Information

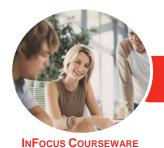

## Adobe Photoshop CC

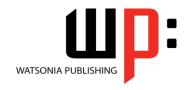

Level 1

Product Code: INF546

ISBN: 978-1-925298-10-9

#### **Contents**

# Getting to Know Adobe Photoshop

Starting Adobe Photoshop in Windows 8
The Welcome Experience
Dark Versus Light Interface
The Photoshop CC Workspace
Understanding Panels
Working With the Panel Dock
Working With Panels and Panel
Groups
Panel Techniques

Understanding the Tools Panel Working With the Tools Panel Resetting the Tools Panel Understanding the Options Bar Opening an Existing File

#### **Your First Document**

Creating a New Document
Customising and Saving Workspaces
Understanding the Rulers and Ruler
Tool
Understanding the Preferences
Dialog Box
Saving a Document

#### **Navigating Images**

Understanding the Document Window
Navigating With the Zoom Tool
Navigating With the Hand Tool
Navigating With the Navigator Panel
Navigating With Keyboard Shortcuts
Understanding Screen Modes
Working With Tabbed Documents
Arranging Multiple Documents
Working With Multiple Documents

## **Digital Image Basics**

Understanding File Formats
Understanding Image Size Versus
Resolution
Understanding File Size
Understanding Colour Mode

### **Making Selections**

Using the Marquee Tools Understanding the Lasso Tools Using the Lasso Tool
Using the Polygonal Lasso Tool
Using the Magnetic Lasso Tool
Using the Quick Selection Tool
Using the Magic Wand Tool
Growing a Selection
Add to or Subtract From a Selection
Saving a Selection
Understanding the Refine Edge
Dialog Box
Refining Hard-Edged Selections
Refining Soft-Edged Selections
Selecting With Colour Range
Moving and Copying Selections

#### **Working With Layers**

Understanding Layers
Understanding the Layers Panel
Creating a New Layer
Working With Layers
Adding Images to Layers
Working With Layers
Working With the Background Layer
Changing the Layer Stacking Order
Changing Layer Opacity
Transforming Layers
Organising Layers Into Groups

### **Resizing Images**

Resampling

Resizing an Image for Printing
Using the Print Dialog Box to Resize
Images
Resampling an Image for Email or
Web
Guidelines for Cropping Images
Understanding the Crop Tool Options
Bar
Cropping Images
Cropping Images
Cropping Images to a Preset Size
Applying a Non-Destructive Crop
Using the Crop Tool to Add a Border

Understanding Resizing and

#### Colour

Understanding Colour Colour Fundamentals Understanding the Colour Panel Panel
Selecting Colours Using the Swatches
Panel
Selecting Colours Using the
Eyedropper
Selecting Colours Using the Hue Cube
Identifying a Colour
Using the Brush Tool to Apply Colour
Changing Brush Styles
Creating a Custom Brush

Applying Colour With the Colour

### **Working With Text**

Using the Mixer Brush

Understanding Vector Based Text
Adding Point Text
Changing Text Size
Changing Text Colour
Changing the Font Family
Installing Typekit Fonts
Editing Text
Creating a Custom Path Frame
Adding Text Inside a Custom Path
Filling Text With an Image
Creating and Applying Paragraph
Styles
Creating and Applying Character
Styles
Creating a Watermark

#### **Shapes**

Drawing a Standard Shape
Drawing a Custom Shape
Arranging Shapes
Drawing a Straight Line
Selecting and Editing Shape Layers
Understanding Guides
Understanding Smart Guides
Using Smart Guides to Position
Shapes

## **Retouching and Repairing**

Understanding the Retouch and Repair Tools Removing Blemishes Reducing Wrinkles Removing Stray Hairs Whitening Teeth Intensifying Eye Colour

**Product Information** 

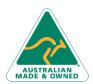

47 Greenaway Street Bulleen VIC 3105 Australia ABN 64 060 335 748 Phone: (+61) 3 9851 4000 Fax: (+61) 3 9851 4001 info@watsoniapublishing.com www.watsoniapublishing.com

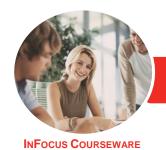

# Adobe Photoshop CC

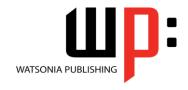

Level 1

Product Code: INF546

ISBN: 978-1-925298-10-9

Removing Red Eye Sculpting With Liquify Removing Unwanted Objects and Wires Moving Objects Using Content Aware Using the Clone Stamp Tool

#### Saving

Understanding Saving
Saving Layered Files
Saving PSD Images in Another
Format
Understanding the Save for Web
Dialog Box
Optimising Photos for the Web Part 1

#### **Printing**

Printing Single Images
Understanding the Print Dialog Box
Using the Print Dialog Box
Understanding Printing Marks

### **Getting Help**

Understanding the Help Menu Investigating New Features Using Online Help Searching for Online Help Accessing Online Tutorials

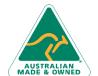

Phone: (+61) 3 9851 4000 Fax: (+61) 3 9851 4001 info@watsoniapublishing.com www.watsoniapublishing.com

47 Greenaway Street

ABN 64 060 335 748

Bulleen VIC 3105

Australia

**Product Information**